## <https://sedejudicial.justicia.es/ca/-/apoderamiento-apud-acta>

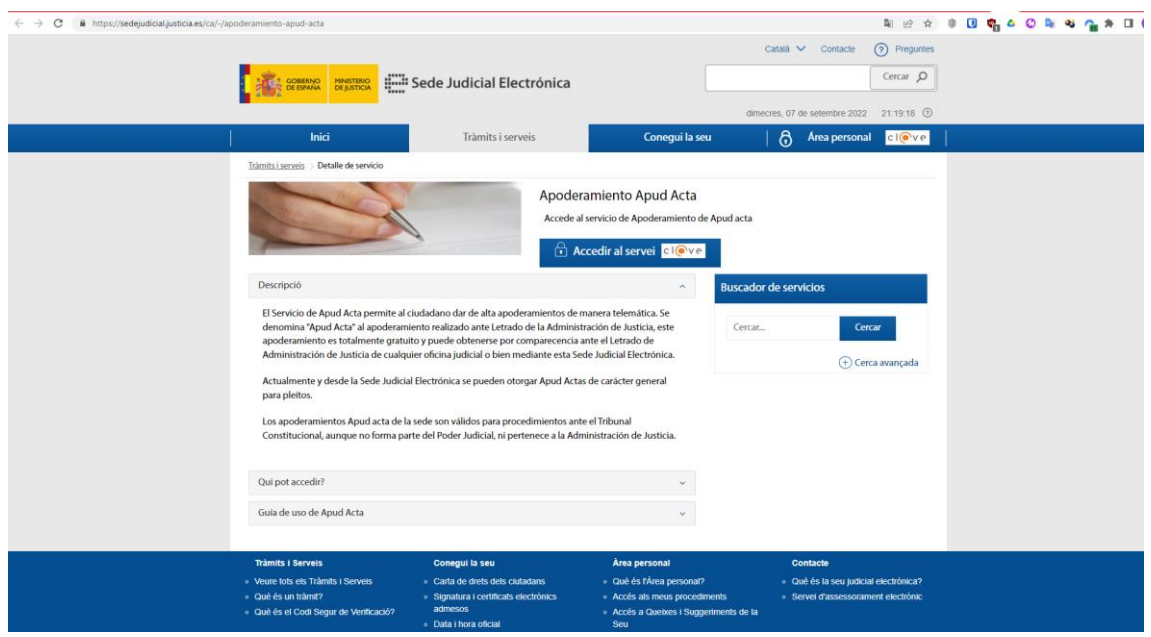

En prémer "Accedir al servei" el navegador accedeix a la passarel·la CLAVE:

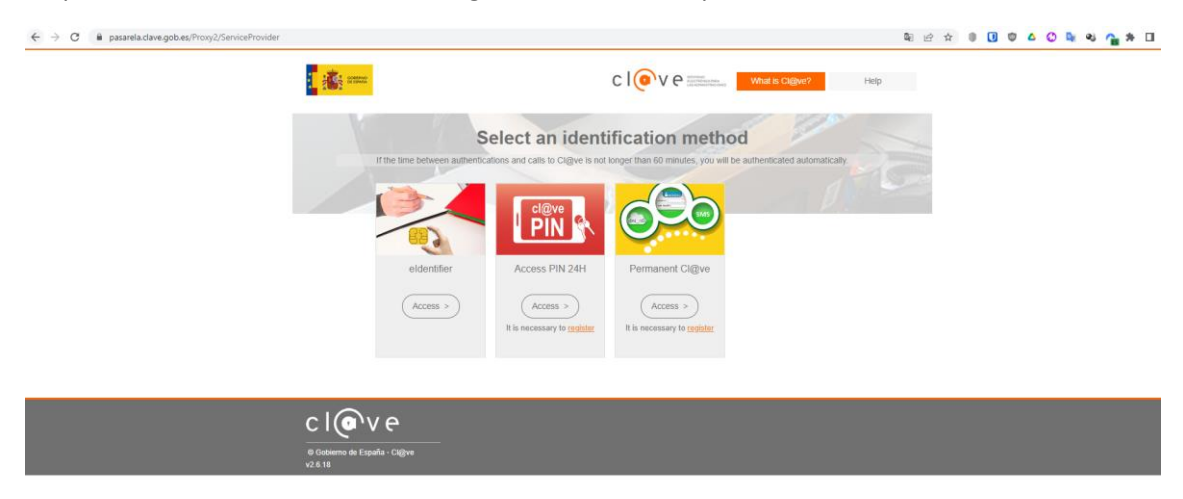

En aquest punt l'ordinador ha de mostrar els certificats digitals que tens instal·lats al teu ordinador (IDcat, DNI....):

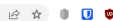

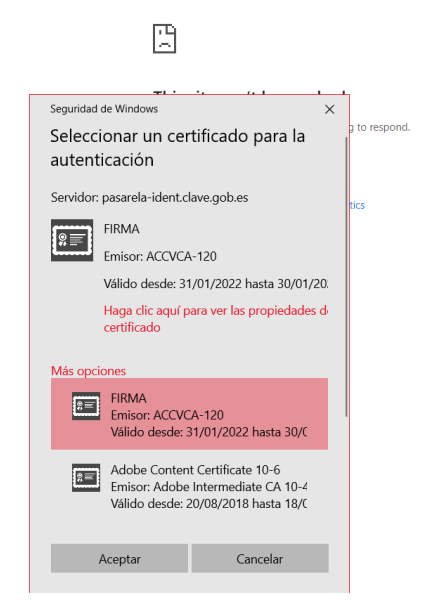

Un cop acceptat el certificat, veurem aquesta pantalla:

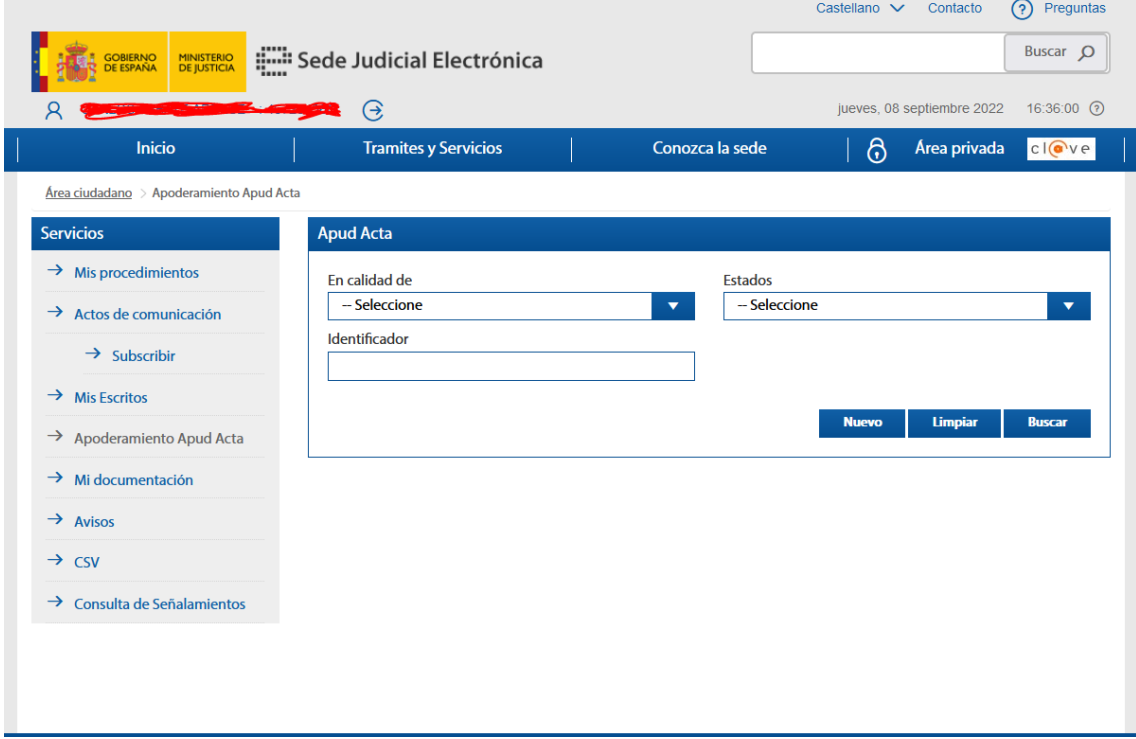

Triem "NUEVO" i a la següent pantalla "En calidad de PODERDANTE":

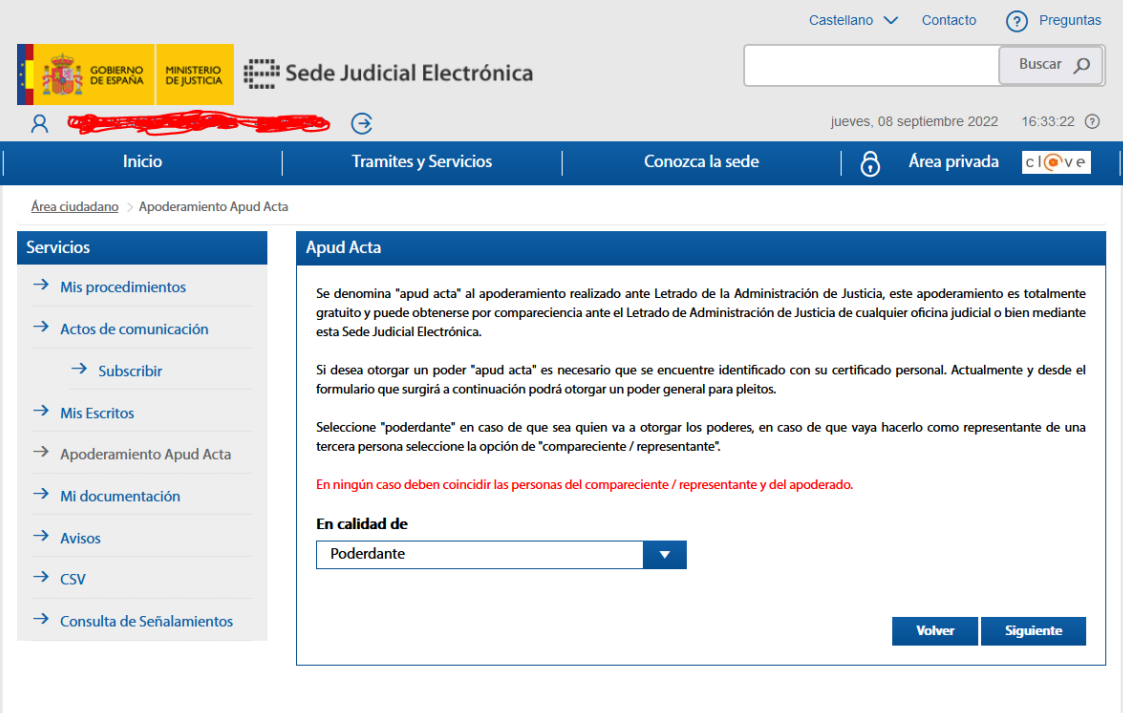

En aquesta pantalla omplim les dades personals (adreça, email, etc.) i afegim a baix les dades d'advocat i procuradors:

- D. Josep Jover Padró, con DNI 39137999A Abogado **12668** del Ilustre Colegio de Abogados de Barcelona
- Dña. Cristina Borrás Mollar, con DNI 35107266C Procuradora **639** del Ilustre Colegio de Procuradores de Tribunales de Barcelona
- D. Miguel Torres Alvarez con DNI 50542129C Procurador **63** del Ilustre Colegio de Procuradores de Tribunales de Guadalajara
- Dña. Lourdes María Sánchez de León Fernández con DNI 50897766P Procuradora **71** del Ilustre Colegio de Procuradores de Tribunales de Guadalajara

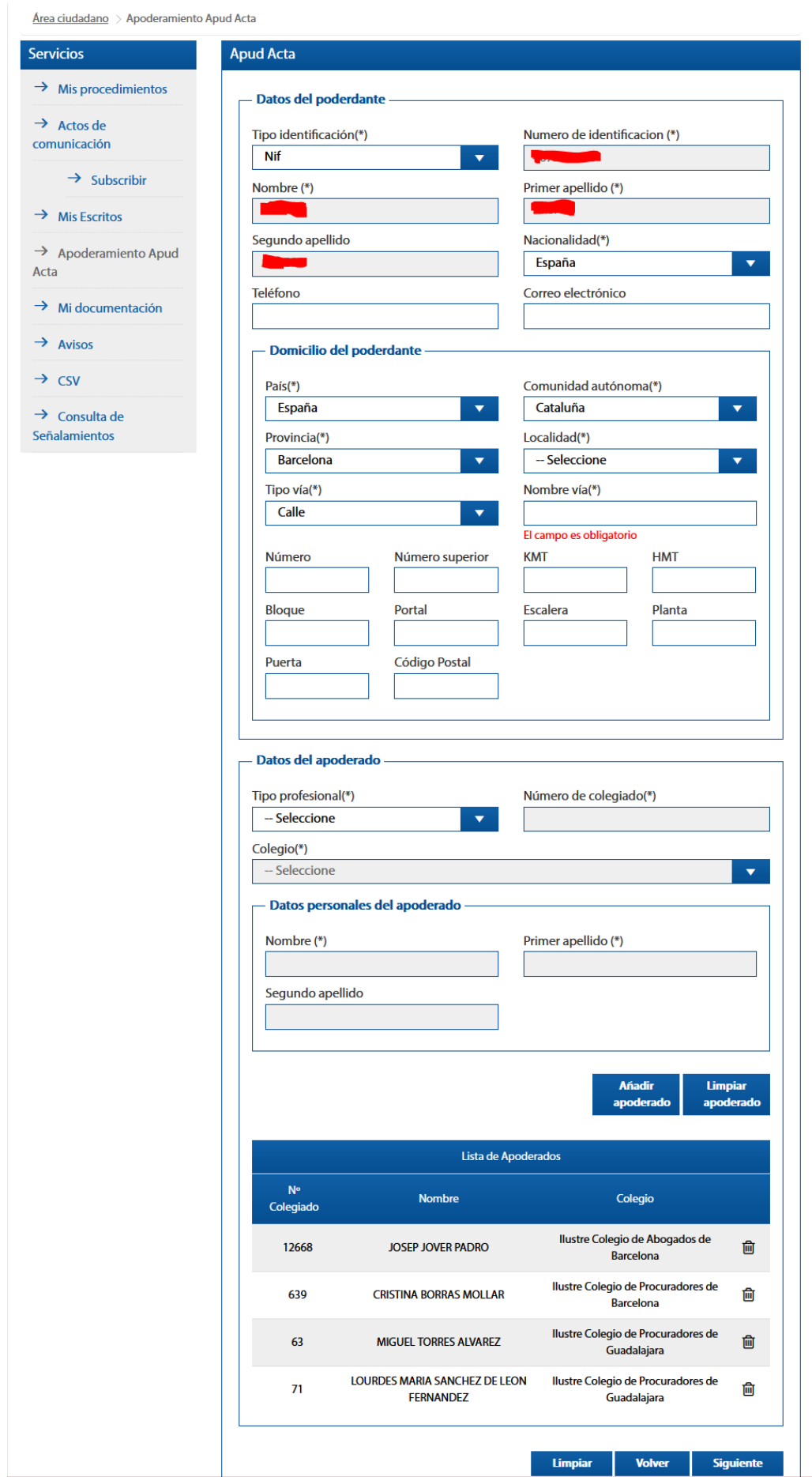

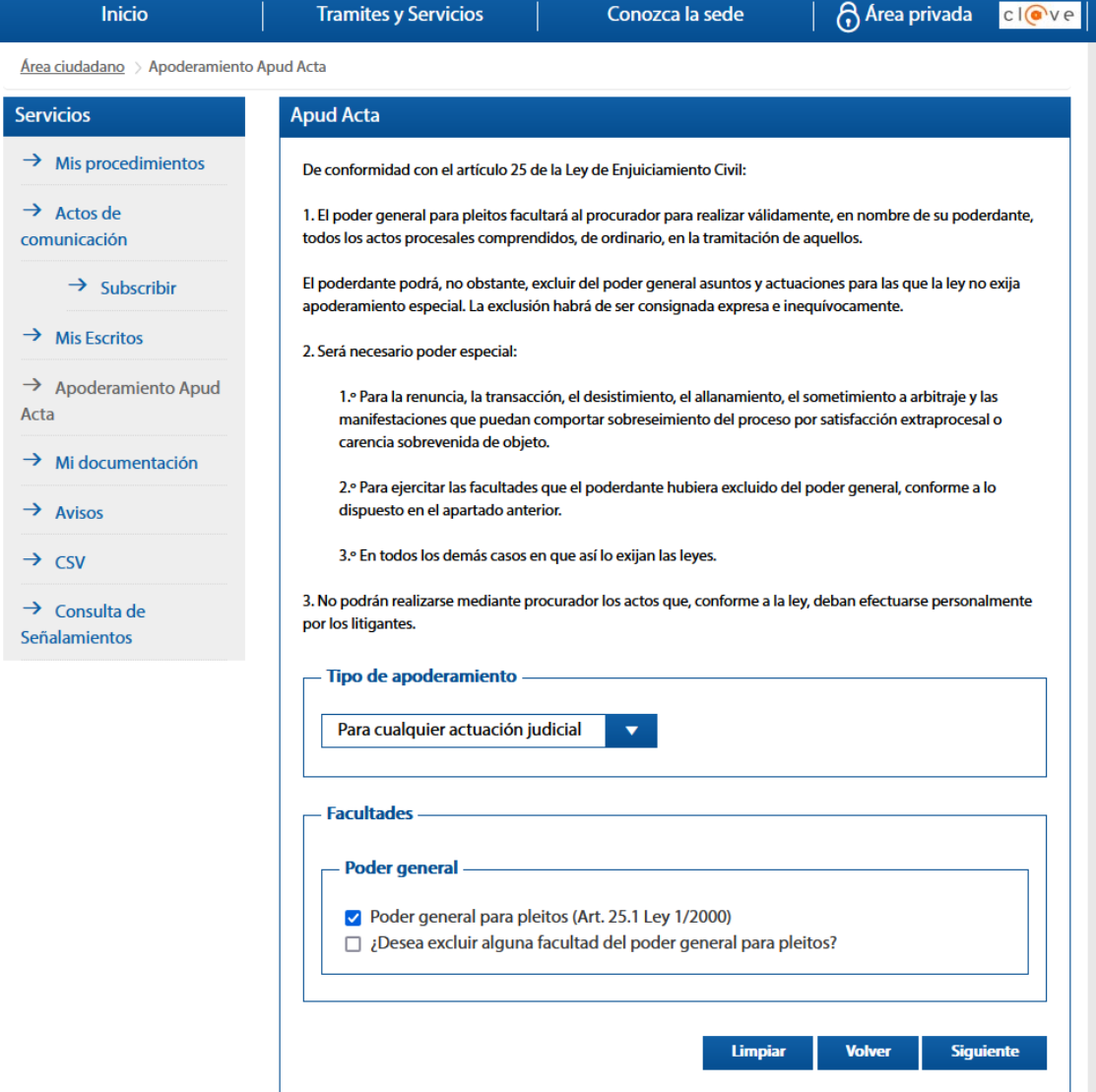

Data fins 2027:

Área ciudadano > Apoderamiento Apud Acta

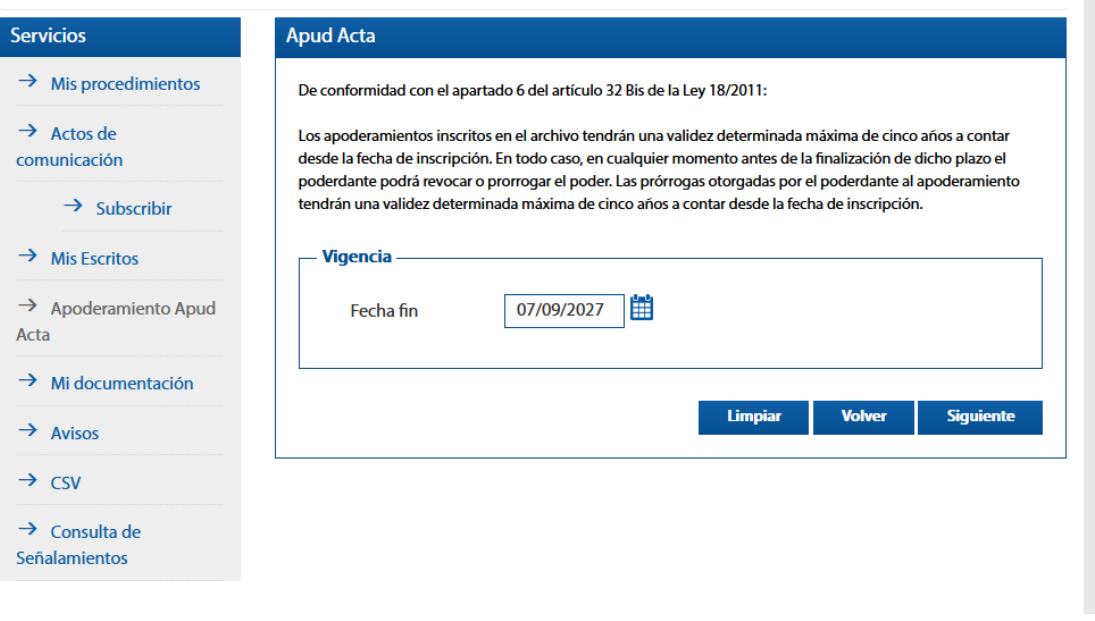

Ens surt el BORRADOR per signar:

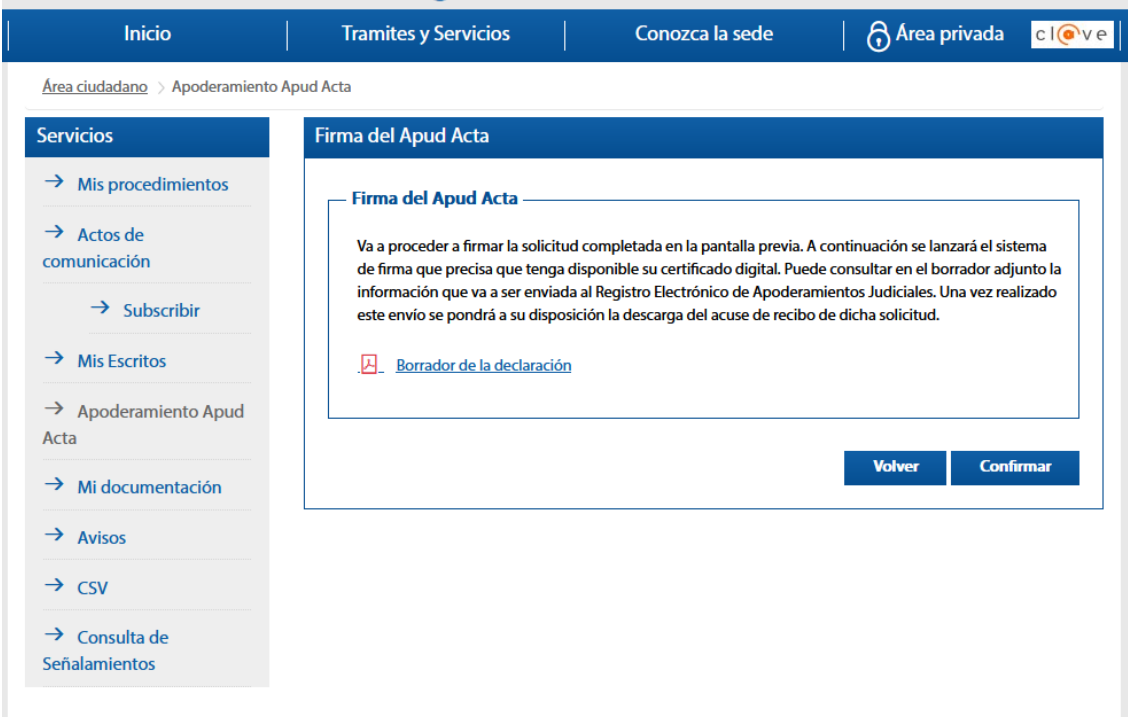

Ens sortirà aquest missatge demanant Autofirma:

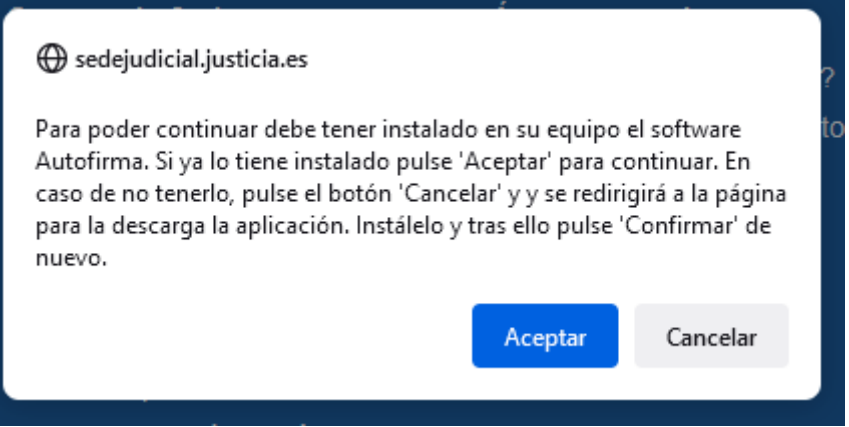

Si no tenim **Autofirma** el descarreguem de la pàgina que ens mostra:

<https://firmaelectronica.gob.es/Home/Descargas.html>

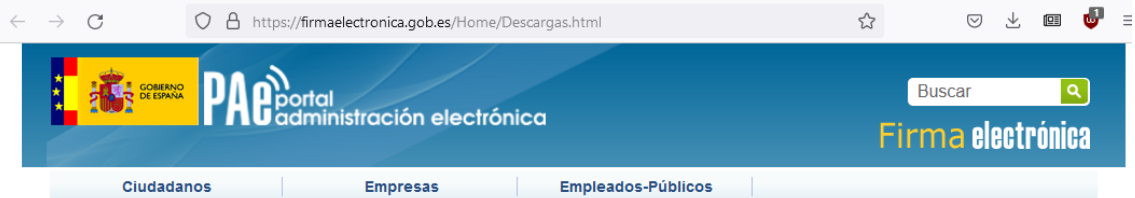

### **Descargas**

Desde aquí puedes descargarte aquellas aplicaciones que necesites para firmar electrónicamente y otras utilidades o documentos

Aviso importante sobre la actualización de autofirma

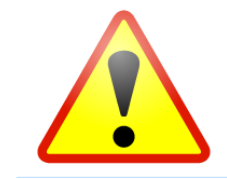

Respecto a los problemas con Autofirma resultado de las nuevas actualizaciones de los navegadores Firefox v97, Chrome v98 y Edge v98, son necesarias dos actuaciones: 1.<br>Actualizar Autofirma en los equipos cliente a la últi

#### AutoFirma (04/02/2022)

autofirm@

Aplicación de firma electrónica desarrollada por el Ministerio de Asuntos Económicos y renasformación Digital. Al poder ser ejecutada desde el navegador, permite la firma en páginas<br>de Administración Electrónica cuando se requiere la firma en un procedimiento administrativo.

- > AutoFirma 1.7.2 para Windows 32 bits
- > AutoFirma 1.7.2 para Windows 64 bits<br>> AutoFirma 1.7.1 para Linux
- > AutoFirma 1.7.1 para MacOS
- 

#### Notas para usuarios de Mac

En algunos casos no se permite la instalación del aplicativo por falta de permisos: Para mitigar el problema debe cambiar la configuración del macOS para que permita la instalación de aplicaciones de desarrolladores que no autofirm@ Cliente @Firma (obsoleto) - Se recomienda usar Autofirma Cliente @Firma es una aplicación de firma desarrollada por el Ministerio de Hacienda y<br>Administraciones Públicas. Al tratarse de una versión obsoleta se recomienda el uso de<br>Autofirma.  $Client<sup>©</sup>$ > Cliente @Firma Política de Firma de la AGE Define un modelo de esquema de referencia para la identificación y autenticación electrónica<br>recogidos en la Ley 11/2007, de 22 de Junio, de Acceso Electrónico de los Ciudadanos a los<br>Servicios Públicos en el ámbito de la **【橘細胞** > Política de Firma de la AGE Mapa Web | Accesibilidad PA Bootal<br>PA Bodministración electrónica **Empleados Publicos** Ciudadanos **Empresas** > Tutoriales<br>> Las cosas que deberías saber<br>> Este mes hablamos de > Tutoriales<br>> Las cosas que deberías saber<br>> Este mes hablamos de

Un cop signat amb el certificat utilitzant Autofirma tindrem el PDF:

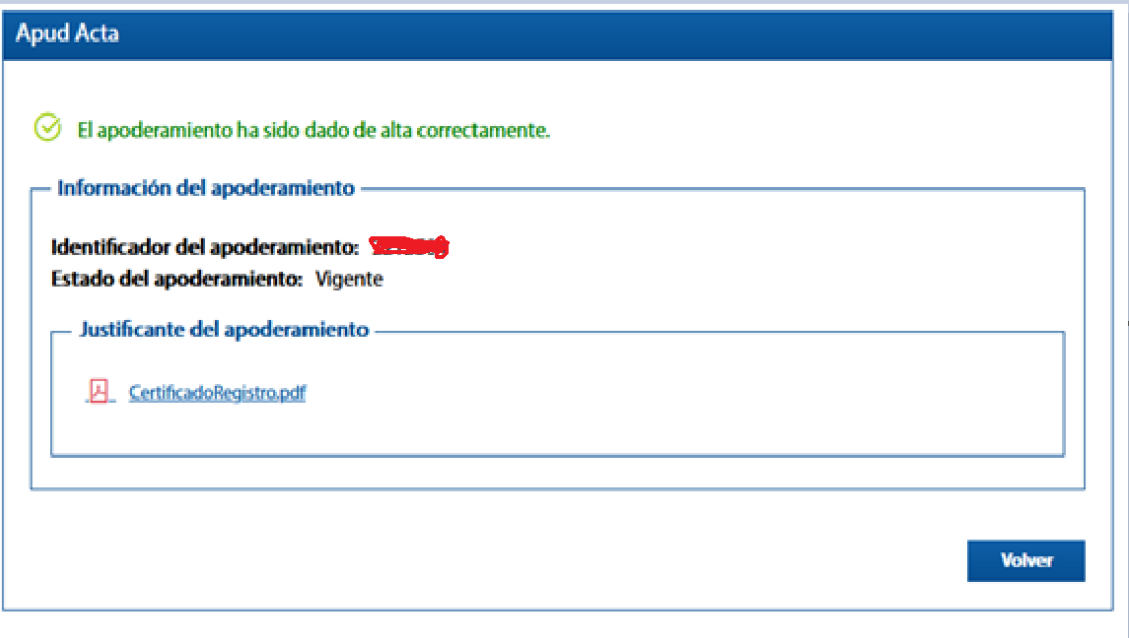

# El PDF generat s'ha d'enviar a

[pindoc.impugnacio@gmail.com](mailto:pindoc.impugnacio@gmail.com)